## Ein Bild vor und hinter dem Text

Dieser Text ist im normalen Haupttextmodus geschrieben.

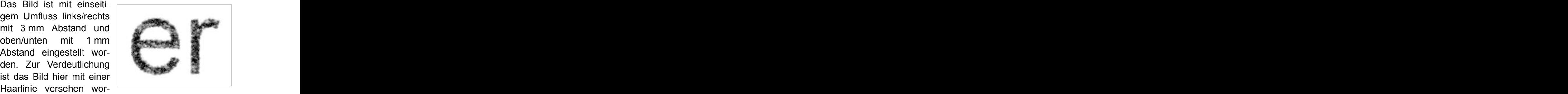

den. Auch hier im Text ist die Schrift Arial 11 mit einem Zeilenabstand von 14 Punkt eingestellt worden.

Dieser Text ist im normalen Haupttextmodus geschrieben.

Das Bild ist ohne Umfluss links in the control of the den.

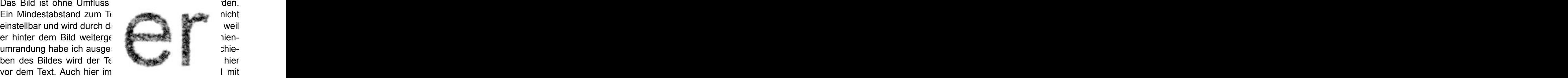

einem Zeilenabstand von 14 Punkt eingestellt worden.

Dieser Text ist im normalen Haupttextmodus geschrieben. Das Bild ist ohne Umfluss links/rechts eingestellt worden. Ein Mindestabstand zum Text ist hier logischerweise nicht einstellbar und das Bild wird in dieser Einstellung nicht abgedeckt. Die einstellbare Haarlinienumrandung habe ich ausgeschaltet. Auch ohne das the state of the state of the state of the state of the state of the state of the sta Zurseiteschieben des Bildes der Statten der Statten der Statten der Statten der Statten der Statten der Statten

ist der Text sichtbar. Das wird dadurch erreicht, dass hier beim Bild die Option Hinter den Haupttext legen ausgewählt wurde. Auch hier im Text ist die Schrift Arial 11 mit einem Zeilenabstand von 14 Punkt eingestellt worden. Die beiden Zeilen, in denen der Text nur bis zum Bild heranreichen wurden mit einer Zeilenschaltung Shift + Return erreicht.